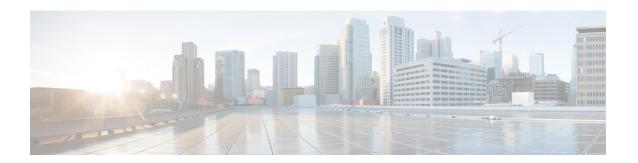

# **Boot Commands**

This module describes the commands used to boot or reset Cisco IOS XR software.

For more information about ROM Monitor (ROMMON) and boot tasks, see *ROM Monitor Configuration Guide for Cisco CRS Routers* or *Cisco IOS XR Getting Started Guide for the Cisco CRS Router*.

- config-register, on page 2
- mirror, on page 5
- mirror pause, on page 7
- mirror resume, on page 8
- mirror verify, on page 9
- reload, on page 10
- reload (administration EXEC), on page 12
- show epm trace boot, on page 14
- show mirror, on page 16
- show reboot, on page 19
- show system backup, on page 23
- show variables boot, on page 27
- show variables system, on page 29
- system backup, on page 31
- system boot-sequence, on page 35

# config-register

To define the configuration register boot value, use the **config-register** command in the appropriate mode.

**config-register** value [location {node-id | all}]

# **Syntax Description**

| value                    | Hexadecimal or decimal value that represents the 16-bit configuration register value to be used the next time the router is reloaded. Range is from 0x0 to 0xFFFF (0 to 65535 in decimal). |
|--------------------------|----------------------------------------------------------------------------------------------------|
|                          | For information about common configuration register settings, see Table 1: Common Configuration Register Settings, on page 3.                                                              |
| location {node-id   all} | (Optional) Specifies the RP node for which to define the configuration register boot value. The <b>all</b> keyword specifies all RP nodes.                                                 |

## **Command Default**

By default, the configuration register value is 0x102 after a Turboboot.

## **Command Modes**

Administration EXEC

EXEC mode

# **Command History**

| Release       | Modification                                                                       |
|---------------|------------------------------------------------------------------------------------|
| Release 2.0   | This command was introduced.                                                       |
| Release 3.2   | This command was moved from global configuration mode to administration EXEC mode. |
| Release 3.3.0 | Support was added for the <b>location</b> keyword.                                 |

## **Usage Guidelines**

To use this command, you must be in a user group associated with a task group that includes appropriate task IDs. If the user group assignment is preventing you from using a command, contact your AAA administrator for assistance.

The *configuration register setting* is a 16-bit, user-configurable value that determines how the route processor (RP) functions during initialization. The configuration register can cause the RP to boot normally from the default configuration, or to enter ROMMON mode during a reload. Configuration register settings can also be used to perform tasks such as password recovery.

The **config-register** command is entered in administration EXEC mode, on the designated shelf controller (DSC) of the system. The DSC is the primary RP of the owner secure domain router (owner SDR).

When you have two RPs (Primary RP0 and Standby RP1) and the config-registers of the two are different, you must manually set the config-register in RP1 equal to RP0 in order for RP1 to synchronize with the configurations on RP0.

Use the **show variables boot** command in the EXEC mode to see status of the config-register in both the RPs.

Use the **config-register***x***location***x* command in the Admin mode to change the config-register in either of the RPs.

When setting the configuration register value for the **config-register** command, note the following conditions:

- If both the primary and standby DSC are up and running when the configuration register value is set, the configuration register value applies to both the primary and standby DSC.
- By contrast, if only the primary DSC is up and running when the configuration register value is set and the standby DSC is introduced into the router at a later time, the router does *not* attempt to synchronize the configuration register value for the standby RP to that of the active RP; in this situation, the configuration register setting applied to the standby DSC is determined by the configuration register value set in ROMMON mode.
- To set the configuration register value for all RPs in a multishelf system, enter the **config-register** value **location all** command. Enter the **config-register** command with the *value* argument to set the configuration register setting for the DSC (DSDRSC of the owner SDR).

This table describes the most commonly used configuration register settings.

**Table 1: Common Configuration Register Settings** 

| Value | Description                                                                                                    |
|-------|----------------------------------------------------------------------------------------------------|
| 0x0   | RP enters ROMMON mode (rommon B1>) on the next system boot.                                                                            |
| 0x2   | RP loads the Cisco IOS XR software and default configuration on the next system boot. After logging in, the user can access EXEC mode. |
| 0x102 | Router loads the Cisco IOS XR software with the console Break key disabled on the next system boot.                                    |
|       | Both 0x102 and 0x2102 specify the same functionality, as bit 13 in 0x2102 is not significant for Cisco IOS XR software.                |
| 0x40  | Router enters the password recovery mode on the next system boot.                                                                      |

#### Task ID

# Task Operations ID root-lr read, write

The following example shows how to set the configuration register on the DSC to 0x2. Setting the configuration registration to 0x2 causes the router to boot the Cisco IOS XR software and enter EXEC mode during a router reload.

RP/0/RP0/CPU0:router(admin)# config-register 0x2

Successfully set config-register to 0x2 on node 0/RP0/CPU0 Successfully set config-register to 0x2 on node 0/RP1/CPU0

# **Related Topics**

reload, on page 10 show variables boot, on page 27 show version

# mirror

To configure disk mirroring on a node, use the **mirror** command in global configuration mode. To disable disk mirroring, use the **no** form of this command.

mirror location [preconfigure] node-id primary-device:secondary-device: no mirror location node-id

| •  |       | -      |        |
|----|-------|--------|--------|
| 51 | /ntax | Descri | ntıon  |
| -  | ,un   |        | Privil |

| location node-id  | Specifies the node of the RP. It can be a node that is not yet installed if the <b>preconfigure</b> keyword is used. The <i>node-id</i> argument is entered in the <i>rack/slot/module</i> notation.                                                |
|-------------------|----------------------------------------------------------------------------------------------------|
| preconfigure      | (Optional) Enables you to specify a node that is not yet installed.                                                                                                    |
| primary-device:   | Specifies the primary boot device used to store installation packages and configuration files. Supported devices are:                                                                                                    |
|                   | • disk0:                                                                                                    |
|                   | • disk1: (if installed)                                                                                                    |
| secondary-device: | Storage device on the same RP as the <i>primary-device</i> , to where critical data is replicated. Supported devices are the same as for <i>primary-device</i> :, but <i>secondary-device</i> : must be different than the <i>primary-device</i> :. |

# **Command Default**

None

#### **Command Modes**

Global configuration

# **Command History**

# **Command History**

| Release       | Modification                 |
|---------------|------------------------------|
| Release 3.6.0 | This command was introduced. |

# **Usage Guidelines**

To use this command, you must be in a user group associated with a task group that includes appropriate task IDs. If the user group assignment is preventing you from using a command, contact your AAA administrator for assistance.

The **mirror** command replicates all critical data contained in the primary partition of the primary boot device, onto a second storage device on the same RP. Therefore, if the primary boot device fails, applications continue to be serviced transparently by the secondary device, without having to switch control to a standby RP.

Before the **mirror** command can be used, the secondary storage device must be partitioned using the **format** command. If the primary boot device is not partitioned, once mirroring is enabled and all data on the primary boot device is replicated to the secondary device, the primary boot device is partitioned automatically. This guarantees that only critical data on the primary boot device is mirrored to the secondary device. Noncritical data, such as logging data, should not be mirrored and should, therefore, be saved to the secondary partition on the storage device.

To temporarily suspend disk mirroring without changing the configuration, use the **mirror pause** command in EXEC mode.

# Task ID

| Task<br>ID | Operations     |
|------------|----------------|
| root-lr    | read,<br>write |

The following example shows how to configure disk mirroring from the primary boot device (disk0:) to the secondary storage device (disk1:):

RP/0/RP0/CPU0:router(config) # mirror location 0/rp0/cpu0 disk0: disk1:

# **Related Topics**

format mirror pause, on page 7 mirror resume, on page 8

# mirror pause

To temporarily pause disk mirroring on a node, use the **mirror pause** command in EXEC or administration EXEC mode.

mirror pause [location {node-id | all}]

# **Syntax Description**

**location**  $\{node-id \mid all\}$  (Optional) Specifies the node of the RP. The node-id argument is entered in the rack/slot/module notation. The all keyword specifies all RP nodes.

# **Command Default**

If no node is specified, disk mirroring is paused on the active RP.

## **Command Modes**

**EXEC** 

Administration EXEC

# **Command History**

| Release       | Modification                 |
|---------------|------------------------------|
| Release 3.6.0 | This command was introduced. |

# **Usage Guidelines**

To use this command, you must be in a user group associated with a task group that includes appropriate task IDs. If the user group assignment is preventing you from using a command, contact your AAA administrator for assistance.

The **mirror pause** command temporarily pauses the mirroring of the primary boot device. This command is primarily useful during an installation operation to prevent significant performance degradation on single CPU boards. The **mirror pause** command does not change the configured state of mirroring, but rather causes the mirroring to be suspended until the **mirror resume** command is used.

The mirror pause command has no affect if the mirror configuration command is not enabled.

#### Task ID

| Task<br>ID | Operations     |
|------------|----------------|
| root-lr    | read,<br>write |

The following example shows how to pause disk mirroring on the active RP:

RP/0/RP0/CPU0:router# mirror pause

# **Related Topics**

mirror, on page 5 mirror resume, on page 8

# mirror resume

To resume disk mirroring on a node after it has been temporarily stopped, use the **mirror resume** command in EXEC or administration EXEC mode.

mirror resume [location {node-id | all}]

# **Syntax Description**

**location**  $\{node\text{-}id \mid \mathbf{all}\}\$  (Optional) Specifies the node of the RP. The node-id argument is entered in the rack/slot/module notation. The  $\mathbf{all}$  keyword specifies all RP nodes.

# **Command Modes**

**EXEC** 

Administration EXEC

## **Command History**

| Release       | Modification                 |
|---------------|------------------------------|
| Release 3.6.0 | This command was introduced. |

# **Usage Guidelines**

To use this command, you must be in a user group associated with a task group that includes appropriate task IDs. If the user group assignment is preventing you from using a command, contact your AAA administrator for assistance.

The **mirror resume** command resumes the mirroring of the primary boot device after it has been temporarily paused with the **mirror pause** command.

The **mirror resume** command has no affect if the **mirror** configuration command is not enabled and the **mirror pause** command has not been used.

# Task ID

| Task<br>ID | Operations     |
|------------|----------------|
| root-lr    | read,<br>write |

The following example shows how to resume disk mirroring on the active RP:

RP/0/RP0/CPU0:router# mirror resume

# **Related Topics**

mirror, on page 5 mirror pause, on page 7

# mirror verify

To verify disk synchronization for disk mirroring on a node, use the **mirror verify** command in EXEC or administration EXEC mode.

mirror verify [location node-id]

# **Syntax Description**

**location** *node-id* (Optional) Specifies the node of the RP. The *node-id* argument is entered in the *rack/slot/module* notation.

# **Command Default**

If no node is specified, the verification is done on the active RP.

## **Command Modes**

**EXEC** 

Administration EXEC

# **Command History**

| Release       | Modification                 |
|---------------|------------------------------|
| Release 3.6.0 | This command was introduced. |

# **Usage Guidelines**

To use this command, you must be in a user group associated with a task group that includes appropriate task IDs. If the user group assignment is preventing you from using a command, contact your AAA administrator for assistance.

The **mirror verify** command verifies the synchronization consistency between the primary and secondary media devices being used in mirroring. The command verifies that the full contents are identical between the mirrored devices and reports any inconsistencies found.

## Task ID

| Task<br>ID | Operations     |
|------------|----------------|
| root-lr    | read,<br>write |

The following example shows how to verify the disk mirroring on the active RP:

RP/0/RP0/CPU0:router# mirror verify

Mirror Verify Information for  $\ensuremath{\text{O/RP0/CPU0}}$  .

\_\_\_\_\_

Primary device and secondary device are fully synchronized.

## **Related Topics**

mirror, on page 5

# reload

To reload the designated secure domain router shelf controller (DSDRSC), use the **reload** command in EXEC mode.

#### reload

# **Syntax Description**

This command has no keywords or arguments.

## **Command Default**

No default behavior or values

#### **Command Modes**

**EXEC** 

# **Command History**

| Releases      | Modifications                                                                                  |
|---------------|------------------------------------------------------------------------------------------------|
| Release 2.0   | This command was introduced.                                                                   |
| Release 3.4.1 | The <b>force</b> keyword was not supported.                                                    |
| Release 3.5.0 | Prompt was added to continue with reload in the event that there is no available standby node. |

# **Usage Guidelines**

To use this command, you must be in a user group associated with a task group that includes appropriate task IDs. If the user group assignment is preventing you from using a command, contact your AAA administrator for assistance.

Use the **reload** command to cause the DSDRSC to reload the Cisco IOS XR software according to the configuration register setting (for example, 0x0 to enter ROMMON mode and 0x2 to reload the RP to EXEC mode). If a standby DSDRSC is in the ready redundancy state, the **reload** command also causes the router to fail over to the standby DSDRSC. Use the **show redundancy** command in EXEC mode to display the status of the standby RP.

When the **reload** command is used and a switchover occurs, the running (active) software configuration is automatically maintained during switchover.

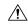

#### Caution

If a standby RP is not installed or is not in the ready state, then the router experiences a loss of service while the active RP is reloading Cisco IOS XR software. To view the status of the standby RP, issue the **show redundancy** command in EXEC mode.

If you use the **reload** command and there is no available standby node, you are prompted to continue with the reload:

RP/0/RP0/CPU0:router# reload

Standby card not present or not Ready for failover. Proceed?[confirm]  ${\bf y}$ 

#### Task ID

# Task Operations ID

root-lr execute

The following example shows how to reload the active RP. If a standby RP is in the ready state, then the router fails over to the standby RP. If the standby RP is not installed or is not in the ready state, then the router enters ROMMON mode and routing operations stop.

```
RP/0/RP0/CPU0:router# reload
```

```
Updating Commit Database. Please wait...[OK]
Proceed with reload? [confirm] y
PCIO device[7]: Vendor ID 0x10ee
PCIO device[7]: Device ID 0x300e
PCI1 device[7]: Device ID 0x1100
PCI1 device[7]: Vendor ID 0x1013
PCI1 device[8]: Device ID 0x649
PCI1 device[8]: Vendor ID 0x1095
PCI1 device[9]: Device ID 0x5618
PCI1 device[9]: Vendor ID 0x14e4
PCI1 device[10]: Device ID 0x5618
PCI1 device[10]: Vendor ID 0x14e4
System Bootstrap, Version 1.15(20040120:002852),
Copyright (c) 1994-2004 by cisco Systems, Inc.
Board type is 0x100000 (1048576)
Enabling watchdog
Broadcom 5618 #0 Found on PCI
Broadcom 5618 #1 Found on PCI
No. of BCM 56xx switches found 2
BCM Switch #0 initialisation complete.
BCM Switch #1 initialisation complete
G4(7450-SMP-GT64260_A) platform with 2048 Mb of main memory
rommon B1 >
```

# **Related Topics**

```
reload (administration EXEC), on page 12 show redundancy config-register, on page 2
```

# reload (administration EXEC)

To reload a node or all nodes on a single chassis or multishelf system, use the **reload** command in the appropriate mode.

**reload** [{location {node-id | all} | rack rack-number}]

# **Syntax Description**

| location {node-id   all} | (Optional) Specifies the node to reload. The <i>node-id</i> argument is entered in the <i>rack/slot/module</i> notation. The <b>all</b> keyword specifies all RP nodes. |
|--------------------------|----------------------------------------------------------------------------------------------------|
| rack                     | Reloads all the nodes on a specified chassis.                                                                                                    |
| rack-number              | Rack number of the line card chassis or fabric chassis.                                                                                                    |

#### **Command Default**

None

#### **Command Modes**

Administration EXEC

# **Command History**

| Release       | Modification                                |
|---------------|---------------------------------------------|
| Release 3.3.0 | This command was introduced.                |
| Release 3.4.1 | The <b>force</b> keyword was not supported. |

# **Usage Guidelines**

To use this command, you must be in a user group associated with a task group that includes appropriate task IDs. If the user group assignment is preventing you from using a command, contact your AAA administrator for assistance.

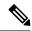

Note

Before reloading nodes on the router, we recommend using the **cfs check** command to check the sanity of the configuration file system and attempt to recover from internal inconsistencies.

Enter the **cfs check** command on each secure domain router (SDR) that has nodes impacted by the reload. If you enter the **reload location all** command, run the **cfs check** command on every SDR in the system before reloading the router.

To reload all the nodes in all chassis in a multishelf system, use the **reload** command with the **location all** keywords.

To reload all the nodes in a specific chassis, use the **reload** command with the **rack** *rack-number* keyword and argument. This command cannot be used to reload the DSC line card chassis (rack 0).

To reload a specific node on the router, specify the **reload** command with the **location** *node-id* keyword and argument. The *node-id* is expressed in the *rack/slot/module* notation.

# Task ID

| Task ID     | Operations |
|-------------|------------|
| root-system | execute    |

The following example shows how to reload all nodes on the router:

```
RP/0/RP0/CPU0:router(admin)# reload location all

Graceful reload of all nodes not supported

Assuming 'force'

Operation may result in file corruptions or loss of config. Proceed [Y/N]? y
```

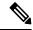

Note

To ensure the sanity of the configuration file system, enter the **cfs check** command on each SDR impacted by the reload operation . If you enter the **reload location all** command, run the **cfs check** command on every SDR in the system before reloading the router.

The following example shows how to reload all the nodes in a single chassis:

```
RP/0/RP0/CPU0:router(admin)# reload rack 1
Graceful reload of a rack in admin mode is not supported
Assuming 'force' mode
Operation may result in file corruption or loss of config. Proceed? [confirm]
```

You cannot reload the chassis containing the DSC. The following example shows the message displayed if an attempt is made to reload rack 0 (line card chassis 0) in a multishelf system:

# **Related Topics**

```
cfs check
reload, on page 10
show redundancy
config-register, on page 2
```

# show epm trace boot

To display execution path monitoring traces, use the **show epm trace boot** command in administration EXEC

mode.

show epm trace boot [hexdump] [last n] [reverse] [stats] [tailf] [unique][verbose] [wrapping][file filename original] [location  $\{node-id \mid all\}$ ]

## **Syntax Description**

| hexdump                  | (Optional) Displays traces in hexadecimal format.                                                                                                    |
|--------------------------|----------------------------------------------------------------------------------------------------|
| last n                   | (Optional) Displays the last $n$ number of traces only.                                                                                                    |
| reverse                  | (Optional) Displays the most recent traces first.                                                                                                    |
| stats                    | (Optional) Displays execution path statistics.                                                                                                    |
| tailf                    | (Optional) Displays new traces as they are added.                                                                                                    |
| unique                   | (Optional) Displays unique entries only, along with the count of the number of times this entry appears.                                                                                                  |
| verbose                  | (Optional) Displays additional internal debugging information.                                                                                                    |
| wrapping                 | (Optional) Displays wrapping entries.                                                                                                    |
| file filename original   | (Optional) Specifies the filename of the file to display. You can specify up to four trace files.                                                                                                    |
| location {node-id   all} | (Optional) Specifies the node of the RP. The <i>node-id</i> argument is entered in the <i>rack/slot/module</i> notation. You can specify up to four nodes. The <b>all</b> keyword specifies all RP nodes. |

# **Command Default**

All traces from all trace files from all RP nodes are displayed in time order, starting with the oldest traces.

#### **Command Modes**

Administration EXEC

# **Command History**

| Release       | Modification                 |
|---------------|------------------------------|
| Release 3.6.0 | This command was introduced. |

# **Usage Guidelines**

To use this command, you must be in a user group associated with a task group that includes appropriate task IDs. If the user group assignment is preventing you from using a command, contact your AAA administrator for assistance.

The **show epm trace boot** command provides a simple way of tracking and time-stamping critical events to clearly understand their temporal relationship to one another and the amount of time spent performing critical operations. The command displays a merged output from a set of trace files.

| Task ID | Task ID |
|---------|---------|
|         |         |

| 1001112  | орогиноно |
|----------|-----------|
| basic    | read      |
| services |           |
|          |           |

Operations

The following example shows sample output from the **show epm trace boot** command:

```
RP/0/RP0/CPU0:(admin)# show epm trace boot
```

```
8 wrapping entries (1024 possible, 0 filtered, 8 total)

Jul 12 21:17:36.229 epm/boot 0/RP0/CPU0 t1 @ 00:00:14 - [init] start

Jul 12 21:17:54.746 epm/boot 0/RP0/CPU0 t1 @ 00:00:32 - [sysmgr] start

Jul 12 21:17:55.315 epm/boot 0/RP0/CPU0 t7 @ 00:00:33 - [sysmgr] start-level: start

Jul 12 21:17:59.899 epm/boot 0/RP0/CPU0 t9 @ 00:00:37 - [sysmgr] start-level: admin

Jul 12 21:20:13.564 epm/boot 0/RP0/CPU0 t15 @ 00:02:51 - [sysmgr] start-level: infra

Jul 12 21:21:47.562 epm/boot 0/RP0/CPU0 t11 @ 00:04:25 - [sysmgr] start-level: active

Jul 12 21:22:09.132 epm/boot 0/RP0/CPU0 t6 @ 00:04:47 - [sysmgr] start-level: final

Jul 12 21:22:17.475 epm/boot 0/RP0/CPU0 t9 @ 00:04:55 - [sysmgr] lr-plane-up
```

In this sample output, the time stamp following the @ sign is the elapsed time in the format hh:mm:ss since the execution phase started (for example, since node start, in the case of a boot).

# show mirror

To display disk mirroring information, use the **show mirror** command in EXEC or administration EXEC mode.

show mirror [location {node-id | all}]

# **Syntax Description**

**location** {node-id | all}

(Optional) Specifies the node of the RP for which to display the mirroring information. The *node-id* argument is entered in the *rack/slot/module* notation. The **all** keyword specifies all RP nodes.

## **Command Default**

No default behavior or values

#### **Command Modes**

**EXEC** 

Administration EXEC

# **Command History**

| Release       | Modification                 |
|---------------|------------------------------|
| Release 3.6.0 | This command was introduced. |

## **Usage Guidelines**

To use this command, you must be in a user group associated with a task group that includes appropriate task IDs. If the user group assignment is preventing you from using a command, contact your AAA administrator for assistance.

#### Task ID

#### Task ID Operations

filesystem read

The following is sample output from the **show mirror** command:

RP/0/RP0/CPU0:router# show mirror

Mirror Information for 0/RP0/CPU0.

\_\_\_\_\_

Mirroring Enabled
Configured Primary:
Configured Secondary:

disk1:
Syncing Files

disk0:

Current Mirroring State: Syncin Current Physical Primary: disk1: Current Physical Secondary: disk0:

Mirroring Logical Device: disk0:

Physical Device State Flags

disk0: Available Enabled Formatted
disk1: Available Enabled Formatted

compactflash: Not Present

```
disk0a: Available Formatted
disk1a: Available Formatted
compactflasha: Not Present

Mirroring Rommon Variable
BOOT_DEV_SEQ_CONF = disk0:;disk1:
BOOT_DEV_SEQ_OPER = disk1:
MIRROR_ENABLE = Y
```

# **Table 2: show mirror Field Descriptions**

| Field                      | Description                                                                                                    |
|----------------------------|----------------------------------------------------------------------------------------------------|
| Mirroring Enabled          | Indicates whether mirroring is enabled or disabled.                                                                                                    |
| Configured Primary         | If mirroring is enabled, the configured primary disk for mirroring.                                                                                                    |
| Configured Secondary       | If mirroring is enabled, the configured secondary disk for mirroring.                                                                                                    |
| Current Mirroring State    | Current status of mirroring. Possible values are as follows:                                                                                                    |
|                            | Syncing files—Files are being synchronized between the primary and secondary disks.                                                                                                    |
|                            | Not Configured—Mirroring is not configured.                                                                                                    |
|                            | Mirroring Paused—In this state, no mirroring is being done to the secondary device and the disk redundancy has been removed. The values of the BOOT_DEV_SEQ_OPER and MIRROR_ENABLE variables reflect this.                      |
|                            | Redundant—The primary and secondary disks are totally in synchronization. Any read or write failure on the primary device results in disk redundancy switchover such that all operations are performed on the secondary device. |
| Current Physical Primary   | Current primary disk.                                                                                                    |
| Current Physical Secondary | Current secondary disk.                                                                                                    |
| Mirroring Logical Device   | Device name used by the mirroring process to intercept all application requests to that named device before passing them through to one of the mirrored physical devices.                                                       |
| Physical Device            | Physical disk in router.                                                                                                    |
| State                      | Status of the disk. Possible values are as follows:                                                                                                    |
|                            | Available—Disk exists in router and is available.                                                                                                    |
|                            | Not present—Disk does not exist in router. Partitioning of disks is available only after the disk has been formatted with the <b>partition</b> keyword.                                                                         |
| Flags                      | Enabled—Disk mirroring has been enabled on this device and the device is part of the mirroring process.                                                                                                    |
|                            | Repaired—During the boot, some minor inconsistencies were discovered on the disk and were repaired to make the file system consistent.                                                                                          |
|                            | Formatted—Disk was formatted before mirroring was enabled.                                                                                                    |

| Field              | Description                                                                                                    |  |
|--------------------|----------------------------------------------------------------------------------------------------|--|
| BOOT_DEV_SEQ_CONF= | ROM Monitor environmental variable for the boot disk sequence. This variable is is set when mirroring is enabled through the <b>mirror</b> configuration command. The devices in this ROMMON variable declare the primary and the secondary devices of the mirroring process. The first device is the primary device and the second device is the secondary device in the mirroring process. |  |
|                    | Note This variable is also shared by the disk backup feature. This variable can also be set or unset using the system boot-sequence command of the disk backup feature. But the use of system boot-sequence and system backup commands is blocked, if mirroring is enabled.                                                                                                    |  |
| BOOT_DEV_SEQ_OPER= | ROM Monitor environmental variable that reflects the state of the disk redundancy status. When mirroring is enabled and the state is redundant, this variable is set to the primary device followed by the secondary device. When mirroring is not in the redundancy state, then this variable is updated to contain only the primary device.                                                |  |
| MIRROR_ENABLE      | ROM Monitor environmental variable whose value reflects the mirroring status. If it is set to Y, then mirroring is enabled. If it is set to P, then mirroring is paused. If empty, mirroring is not enabled.                                                                                                    |  |

# **Related Topics**

mirror, on page 5 mirror verify, on page 9

# show reboot

To display reboot information for a node, use the **show reboot** command in

**EXEC** or administration EXEC

mode.

 $show \ \ reboot \ \ \{history \ \ | \ [reverse] \ | \ \{first \ | \ last\} \ \ \ \{crashinfo \ | \ syslog \ | \ trace\} \ | \ graceful \ | \ pcds\} \ \ location \ node-id$ 

# **Syntax Description**

| first            | (Optional) Displays information about the first ungraceful reboot.                                                |  |
|------------------|----------------------------------------------------------------------------------------------------|--|
| last             | (Optional) Displays information about the last ungraceful reboot.                                                 |  |
| crashinfo        | Displays crash information for an ungraceful reboot.                                                              |  |
| syslog           | Displays the syslogs related to an ungraceful reboot.                                                             |  |
| trace            | Displays trace information for an ungraceful reboot.                                                              |  |
| graceful         | Displays information about the last graceful reboot.                                                              |  |
| history          | Displays the reboot history of a specific node.                                                                   |  |
| reverse          | (Optional) Displays the reboot history information in reverse chronological order.                                |  |
| pcds             | Displays PCDS critical information about the last ungraceful reboot.                                              |  |
| location node-id | Specifies which node to reload. The <i>node-id</i> argument is expressed in the <i>rack/slot/module</i> notation. |  |

# **Command Default**

None

# **Command Modes**

**EXEC** 

Administration EXEC

# **Command History**

| Release       | Modification                 |
|---------------|------------------------------|
| Release 3.6.0 | This command was introduced. |

# **Usage Guidelines**

To use this command, you must be in a user group associated with a task group that includes appropriate task IDs. If the user group assignment is preventing you from using a command, contact your AAA administrator for assistance.

The **history** keyword for the **show reboot** command displays all reboot causes stored for previous node resets.

Crash information ( **crashinfo** ), syslog, and kernel dumper ltrace ( **trace** ) can be displayed for the first or last reboot if it is an ungraceful reboot.

# Task ID

# Task Operations ID

system read

This example shows sample output from the **show reboot** command with the **history** keyword:

RP/0/RP0/CPU0:router# show reboot history location 0/rp0/cpu0

| No  | Time                     | Cause Code  | Reason                                                                                                    |
|-----|--------------------------|-------------|----------------------------------------------------------------------------------------------------|
| 01  | Thu Jul 19 00:25:03 2007 | 0x00000001  | Cause: User Initiated reload Process: reload Traceback: fc1941a0 fc194290 fc0 42d90 48200624 48202120 0                                                                                                    |
| 02  | Thu Jul 19 20:32:57 2007 | 0x21000010  | Cause: Missed deadline, client: sc-reddrv-main, timeout: 5 Process: wd-critical-mon Traceback: fc1941a0 fc194290 482 00738 482013cc 48201c04 fc1d4fb0                                                                                       |
| 03  | Thu Jul 19 22:21:05 2007 | 0x00000000  |                                                                                                    |
| 04  | Thu Jul 19 22:44:37 2007 | 0x00000045  | Cause: Non-dSC node booted with composite image                                                                                                    |
| 05  | Thu Jul 19 22:52:19 2007 | 0x00000045  | Process: insthelper<br>Traceback: fc1941a0 fc194290 fc6<br>1e4a0 4820f928 48210654 48201cc0<br>Cause: Non-dSC node booted with composite image                                                                                              |
|     |                          |             | Process: insthelper Traceback: fc1941a0 fc194290 fc6 204a0 4820f928 48210654 48201cc0 Cause: User Initiated reload Process: reload Traceback: fc15a1a0 fc15a290 fc0 45d90 48200624 48202120 0 Cause: RP cold booted with incorrect software |
| · . | 222 22 20 23.03.13 200,  | 11100000010 | THE TOTAL SOCIOL WITH INCOLLEGE BOTCHAIL                                                                                                    |
| 08  | Mon Jul 23 19:54:45 2007 | 0x00000002  | Process: insthelper Traceback: fc1941a0 fc194290 fc6 1a4a0 4820f8b0 48210fc8 48201cc0 Cause: User Initiated Reboot Process: reboot Traceback: fc1941a0 fc194290 482 00154 48201468 0 0                                                      |

The following example shows sample output from the **show reboot** command with the **first crashinfo** keywords:

```
RP/0/RP0/CPU0:router# show reboot first crashinfo location 0/rp0/cpu0
```

Crashinfo Timestamp: Thu Jul 19 20:32:57 2007

20070719 20:32:57

Crash Reason: Cause code 0x21000010 Cause: Missed deadline, client: sc-reddrv-main, timeout: 5 Process: wd-critical-mon
Traceback: fc1941a0 fc194290 48200738 482013cc 48201c04 fc1d4fb0 Timezone UTC0

Exception at 0xfc1944c8 signal 5 c=1 f=3

```
Active process(s):
{\tt pkg/bin/wd-critical-mon\ Thread\ ID\ 1\ on\ cpu\ 0}
pkg/bin/13test Thread ID 0 on cpu 1
```

| REGISTER INFO |          |          |          |          |
|---------------|----------|----------|----------|----------|
|               | r0       | r1       | r2       | r3       |
| R0            | 01000000 | 4817e8c0 | 4820e208 | 000000de |
|               | r4       | r5       | r6       | r7       |
| R4            | fc1b4856 | 7fffffff | 4817e738 | fc1b4856 |
|               | r8       | r9       | r10      | r11      |
| R8            | 00000000 | 602cf522 | 00000000 | 00000000 |
|               | r12      | r13      | r14      | r15      |
| R12           | 602cf51c | 4820e1a0 | 00000000 | 00000000 |
|               | r16      | r17      | r18      | r19      |
| R16           | 00000000 | 00000000 | 00000000 | 00000000 |
|               | r20      | r21      | r22      | r23      |
| R20           | 00000000 | 00000000 | 48200000 | 48200000 |
|               | r24      | r25      | r26      | r27      |
| R24           | 48200000 | 48200000 | 48200000 | 48200000 |
|               | r28      | r29      | r30      | r31      |
| R28           | 00000028 | 00000001 | 21000010 | 6029b000 |
|               | cnt      | lr       | msr      | рс       |
| R32           | 00000000 | fc194290 | 0002d932 | fc1944c8 |
|               | cnd      | xer      |          |          |
| R36           | 44000094 | 20000006 |          |          |

#### SUPERVISOR REGISTERS

# Memory Management Registers

| Instruc | tion | BAT Registers |
|---------|------|---------------|
| Index   | #    | Value         |
| IBAT0U  | #    | 0x1ffe        |
| IBAT0L  | #    | 0x12          |
| IBAT1U  | #    | 0             |
| IBAT1L  | #    | 0             |
| IBAT2U  | #    | 0x30000ffe    |
| IBAT2L  | #    | 0xf0000032    |
| IBAT3U  | #    | 0xfffc0003    |
| IBAT3L  | #    | 0x40011       |
|         |      |               |
| Data BA | T Re | gisters       |
| Index   | #    | Value         |
| DBAT0U  | #    | 0x1ffe        |
| DBAT0L  | #    | 0x12          |
| DBAT1U  | #    | 0             |
| DBAT1L  | #    | 0x10000012    |
| DBAT2U  | #    | 0x30000ffe    |
|         | #    | 0 £0000065    |

# Segment Registers

DBAT2L # DBAT3U # DBAT3L #

| 009011 | 0 1109100010 |          |
|--------|--------------|----------|
| Index  | #            | SR-Value |
| 0      | #            | 0        |
| 1      | #            | 0        |
| 2      | #            | 0        |
| 3      | #            | 0        |
| 4      | #            | 0        |
| 5      | #            | 0        |
| 6      | #            | 0        |
| 7      | #            | 0        |
| 8      | #            | 0        |
|        |              |          |

0xf000006a 0xfffc0003

0x40011

```
9 #
                 10 #
                                      0
                 11 #
                                      0
                 12 #
                                      0
                 13 #
                                      0
                 14 #
                                      0
                 15 #
                                      0
             Exception Handling Registers
      Data Addr Reg # DSISR
    0x602cf440 # 0x42000000
SPRG0 # SPRG1 # SPRG2 #
                                          SPRG3
    0x1 # 0x21000010 # 0x6029b000 #
  SaveNRestore SRR0 # SaveNRestore SRR1
       0xfc1944c4 #
                         0x2d932
Miscellaneous Registers
                                     0
   Processor Id Reg #
                         0x8410c0bc
0x9001ac80
              HIDO #
              HID1 #
             MSSCR0 #
                               0x88000
             MSSSR0 #
                                0
STACK TRACE
#0 0xfc194290
#1 0x48200738
#2 0x482013cc
#3 0x48201c04
#4 0xfcld4fb0
```

# **Related Topics**

reload, on page 10

# show system backup

To display the system backup details and history, use the **show system backup** command in EXEC or administration EXEC mode.

show system backup [target-device] [{details | diff}] [verify] location {node-id | all}

# **Syntax Description**

target-device (Optional) Displays the backup details and history for the specified device. The supported devices are:

- disk0:

|                          | • disk1: (if installed)                                                                                                    |
|--------------------------|----------------------------------------------------------------------------------------------------|
| details                  | (Optional) Lists the software packages and configurations stored on the specified backup device.                                                                                                    |
| diff                     | (Optional) Displays the differences between the software packages and configuration files on the backup device with the packages and configuration files on the current boot device.                     |
| verify                   | (Optional) Verifies the software packages and configuration files stored on the specified backup device.                                                                                                 |
| location {node-id   all} | (Optional) Specifies the node of the RP for which to display information. The <i>node-id</i> argument is entered in the <i>rack/slot/module</i> notation. The <b>all</b> keyword specifies all RP nodes. |

#### **Command Default**

Enter the **show system backup** command without keywords or arguments to display the date, time, and status of the last backup for the current designated secure domain router shelf controller (DSDRSC). This command also displays the configured primary and secondary boot devices.

# **Command Modes**

**EXEC** 

Administration EXEC

# **Command History**

| R | lelease       | Modification                 |
|---|---------------|------------------------------|
| F | Release 3.4.0 | This command was introduced. |

# **Usage Guidelines**

To use this command, you must be in a user group associated with a task group that includes appropriate task IDs. If the user group assignment is preventing you from using a command, contact your AAA administrator for assistance.

Use the show system backup command to display details of the current system backup on a local storage device. The command displays information about the backup performed for the active RP to which you are logged in, including the date, time, and status of the last backup.

• Use the target-device argument to display backup information for a specified device on a RP node.

- Use the **details** keyword to list information about the software packages and configuration files stored on the backup device.
- Use the **diff** keyword to display the differences between the software and configurations on the backup device and the software and configurations on the currently active boot disk.
- Use the **location** *node-id* keyword and argument to display information for a backup on a specific node. Use the **location all** keywords to display information for backups on all nodes in the system.

#### **Various Command Modes**

- To display information for the current secure domain router (SDR), enter the show system backup command in the EXEC mode of that SDR.
- When the command is entered in administration EXEC mode, the backup information for the owner SDR is displayed.

#### Task ID

# Task Operations ID

root-lr execute

In the following example, the **show system backup** command displays the status of the last system backup:

In the following example, the **show system backup** command is entered with the **details** keyword to display additional information about the configuration and software package files stored on the backup device. Because this command is entered in administration EXEC mode, the backup information for both the administration and SDR configurations is displayed.

RP/0/RP0/CPU0:router(admin) # show system backup details

```
Device
                 Commitid
                             Time Stamp
                 2000000010 23:07:59 UTC Fri Jun 09 2006
 disk1:
SDR configuration last commit record on disk1:
 Device Committid Time Stamp
                 1000000030 11:56:43 UTC Thu Jun 22 2006
 disk1:
Active software packages on disk1:
hfr-os-mbi-3.4.0
hfr-base-3.4.0
hfr-admin-3.4.0
hfr-fwdg-3.4.0
hfr-1c-3.4.0
hfr-rout-3.4.0
hfr-diags-3.4.0
hfr-k9sec-3.4.0
hfr-mcast-3.4.0
hfr-mgbl-3.4.0
hfr-mpls-3.4.0
No Inactive software packages on disk1:
```

In the following example, backup information is displayed for backups located on disk1: in all RPs in the system. In this example, a separate backup was created on disk1: of node 0/3/CPU0 for a non-owner SDR.

```
RP/0/RP0/CPU0:router(admin)# show system backup disk1: location all
```

```
System Backup information for node0 0 CPU0 on disk1:
Last Backup Successful
Backup started at Sat Jun 24 12:22:10 2006
ended at Sat Jun 24 12:42:11 2006
Verify started at Sat Jun 24 12:42:12 2006
ended at Sat Jun 24 12:48:47 2006
BOOT DEV SEQ CONF=disk0:;disk1:
BOOT_DEV_SEQ_OPER=disk0:;disk1:
System Backup information for node0 3 CPU0 on disk1:
______
Last Backup Successful
Backup started at Sat Jun 24 13:02:23 2006
ended at Sat Jun 24 13:21:30 2006
Verify started at Sat Jun 24 13:21:30 2006
ended at Sat Jun 24 13:27:55 2006
BOOT DEV SEQ CONF=disk0:;disk1:
BOOT DEV SEQ OPER=disk0:;disk1:
```

#### Table 3: show system backup Field Descriptions

| Field              | Description                                                                                                    |
|--------------------|----------------------------------------------------------------------------------------------------|
| BOOT_DEV_SEQ_CONF= | ROM Monitor environmental variable for the boot disk sequence. This variable is defined by the <b>system boot-sequence</b> command. The first disk is the primary device; the second disk is the backup (secondary) device. The value listed in the secondary device is also used as the default backup target device for the <b>system backup</b> command. |
| BOOT_DEV_SEQ_OPER= | ROM Monitor environmental variable for the boot disks currently in use by the system.                                                                                                    |

# **Related Topics**

system backup, on page 31 system boot-sequence, on page 35

# show variables boot

To display the configuration register setting and boot file setting for the route processors (RPs) in the system, use the **show variables boot** command in administration

**EXEC** 

mode.

**show variables boot** [location {allnode-id}]

# **Syntax Description**

| location {node-id   all} | (Optional) Specifies the node to reload. The <i>node-id</i> argument is          |
|--------------------------|----------------------------------------------------------------------------------|
|                          | expressed in the <i>rack/slot/module</i> notation. Use the <b>all</b> keyword to |
|                          | indicate all nodes.                                                              |

#### **Command Default**

No default behavior or values

## **Command Modes**

Administration EXEC

#### **Command History**

| Release       | Modification                                       |
|---------------|----------------------------------------------------|
| Release 3.3.0 | This command was introduced.                       |
| Release 3.4.0 | Support was added for the <b>location</b> keyword. |

# **Usage Guidelines**

To use this command, you must be in a user group associated with a task group that includes appropriate task IDs. If the user group assignment is preventing you from using a command, contact your AAA administrator for assistance.

Use the **show variables boot** command to display system boot variables for the router. This command displays the configuration register setting and boot file setting for the RPs in the system. Use the **location** *node-id* keyword and argument to display the configuration register setting for a specific card.

The configuration register setting is set with the **config-register** command. The boot variable is set in ROM Monitor mode. For more information about ROM Monitor mode, see *ROM Monitor Configuration Guide for Cisco CRS Routers*.

#### Task ID

| Task<br>ID | Operations |
|------------|------------|
| root-lr    | read       |

This example shows sample output from the **show variables boot** command:

RP/0/RP0/CPU0:router# show variables boot

```
Mon Jun 1 05:21:48.580 PST
BOOT variable = disk0:hfr-os-mbi-3.9.0.10I/mbihfr-rp.vm,1;
CONFREG variable = 0x102
```

# **Related Topics**

show variables system, on page 29 show version config-register, on page 2

# show variables system

To display internal system environmental variables set on the router, use the **show variables system** command in

**EXEC** 

mode.

# show variables system

# **Syntax Description**

This command has no keywords or arguments.

#### **Command Default**

None

## **Command Modes**

**EXEC** 

# **Command History**

| Release     | Modification                         |  |
|-------------|--------------------------------------|--|
| Release 2.0 | This command was introduced.         |  |
| Release 3.2 | The <b>boot</b> keyword was removed. |  |

## **Usage Guidelines**

To use this command, you must be in a user group associated with a task group that includes appropriate task IDs. If the user group assignment is preventing you from using a command, contact your AAA administrator for assistance.

Use the **show variables system** command to display system environmental variables for the router.

To display the configuration register setting, use the **show variables boot** command in administration EXEC mode.

#### Task ID

| Task ID        | Operations |
|----------------|------------|
| basic-services | read       |

This example illustrates sample output from the **show variables system** command. The output is meant to be interpreted by Cisco personnel.

RP/0/RP0/CPU0:router# show variables system

TERM=vt220
GDB\_PDEBUG=-P1
TERM=vt100
DIR\_PREFIX=.
LOADPATH=/pkg
LD\_LIBRARY\_PATH=/pkg/lib
PATH=/pkg/bin
BFM\_CONFIG\_PATH=/pkg/bfm/config
BGP\_PATH=/pkg/bgp
CONFIGS\_PATH=/pkg/configs
CRAFT\_PATH=/pkg/cwi
CTF\_PATH=/pkg/ctf

DM RULES PATH=/pkg/dm/rules ETC\_PATH=/pkg/etc FPD PATH=/pkg/fpd IM RULES PATH=/pkg/rules INIT\_STARTUP\_PATH=/pkg/init.d INSTHELPER\_PATH=/pkg/other MAN PATH=/pkg/man MIB\_LIBRARY\_PATH=/pkg/lib/mib MIB PATH=/pkg/mib NETIO\_SCRIPT\_PATH=/pkg/script  ${\tt PARSER\_PATH=/pkg/parser}$ PARTITIONS PATH=/pkg/partitions QOS PATH=/pkg/qos SCHEMA\_PATH=/pkg/schema STARTUP PATH=/pkg/startup TCL\_LIBRARY=/pkg/lib/tcl UCODE\_PATH=/pkg/gsr/ucode UCODE ROOT PATH=/pkg/ucode VCM\_RULES\_PATH=/pkg/vcmrules JOB ID=0 INSTANCE ID=1 SYSMGR\_TUPLE= SYSMGR\_NODE=node0\_RP0\_CPU0 EXIT\_STATUS=0 SYSMGR RESTART\_REASON=0 AAA USER=labuser EXEC PID=18280619 TASKID MAP SIZE=72 HOME=/disk0:/usr TMPDIR=/disk0:/var/tmp PWD=/disk0:/usr

# **Related Topics**

show variables boot, on page 27 show version config-register, on page 2

# system backup

To back up the system software and configurations to a backup disk, use the **system backup** command in EXEC or administration EXEC mode.

system backup [target-device] [format] [{synchronous|asynchronous}] [location {node-id | all}]

| Syntax Description | target-device                                          | (Optional) Specifies the storage device used for the system backup. If a target device is not specified, then the secondary device defined with the <b>system boot-sequence</b> command is used. If a target device is not specified with either command, then the <b>system backup</b> command returns an error.                    |  |  |  |
|--------------------|--------------------------------------------------------|----------------------------------------------------------------------------------------------------|--|--|--|
|                    |                                                        | • The target device cannot be the current boot device.                                                                                                    |  |  |  |
|                    |                                                        | <ul> <li>The target device must be large enough to store the current<br/>software set and configuration.</li> </ul>                                                                                                    |  |  |  |
|                    |                                                        | • The supported storage devices are:                                                                                                    |  |  |  |
|                    | <ul><li>disk0:</li><li>disk1: (if installed)</li></ul> |                                                                                                    |  |  |  |
|                    |                                                        |                                                                                                    |  |  |  |
|                    |                                                        | By default, the <b>system backup</b> command formats the target disk if that target disk does not contain a previous system backup. If the target disk already contains a backup, then the disk is not formatted again. The <b>format</b> keyword forces a format of the target device even if it contains a previous system backup. |  |  |  |
|                    | synchronous                                            | (Optional) Performs the command in synchronous mode. This mode allows the installation process to finish before the prompt is returned. This is the default mode.                                                                                                    |  |  |  |
|                    | asynchronous                                           | (Optional) Performs the command in asynchronous mode. In asynchronous mode, the command runs in the background, and the EXEC prompt is returned as soon as possible.                                                                                                    |  |  |  |
|                    | location {node-id   all}                               | (Optional) Specifies an alternative node location for the backup target disk, such as the standby DSDRSC.                                                                                                    |  |  |  |
|                    |                                                        | By default, the backup files are copied to the target device in the current DSDRSC. Use the <b>location</b> <i>node-id</i> keyword and argument to specify an alternative node for the backup files, such as the standby DSDRSC.                                                                                                    |  |  |  |
|                    |                                                        | The <i>node-id</i> argument is expressed in the <i>rack/slot/module</i> notation.                                                                                                    |  |  |  |
|                    |                                                        | Use the <b>all</b> keyword to back up the software and configuration files to all RPs in the system or SDR. Each RP must contain a disk in the specified target device location, such as disk1:.                                                                                                    |  |  |  |

#### **Command Default**

The operation is performed in synchronous mode.

The backup files are copied to the secondary device defined with the **system boot-sequence** command.

The backup files are copied to the target device on the current designated secure domain router shelf controller (DSDRSC).

# Command Modes

**EXEC** 

Administration EXEC

# **Command History**

| Release       | Modification                 |
|---------------|------------------------------|
| Release 3.4.0 | This command was introduced. |

# **Usage Guidelines**

To use this command, you must be in a user group associated with a task group that includes appropriate task IDs. If the user group assignment is preventing you from using a command, contact your AAA administrator for assistance.

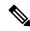

Note

The **system backup** command does not make any changes to bootflash content.

# **Target Device for the Backup**

Use the **system boot-sequence** command with the *target-device* argument to specify the local storage device for backup software and configuration files. The *target-device* argument is optional and applies only to the current backup operation.

- If a target storage device is not specified, then the files are backed up to the secondary storage device defined with the **system boot-sequence** command.
- If a target device is not specified with either the **system backup** command or the **system boot-sequence** command, then the backup operation is not allowed.

The *target-device* can be any local storage device except the current boot device, and must be large enough to store the current software set and configuration. Supported storage devices are:

- · disk0:
- disk1: (if installed)

#### **Location Node of the Target Device**

By default, the backup is created on the specified target device of the active DSDRSC where the command is executed.

- To specify an alternate node for the system backup, such as the standby DSDRSC, use the **system** backup command with the **location** *node-id* keyword and argument.
- To perform the backup on all installed route processors (RPs), use the **system backup** command with the **location all** keywords in EXEC mode.
- To perform the backup on all RPs in all SDRs installed in the system, use the **system backup** command with the **location all** keywords in administration EXEC mode.

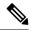

Note

Each RP or distributed route processor (DRP) impacted by the **system backup** command must contain the specified target device. For example, if the **system backup** command is executed for disk1: on all RPs in the system, then a flash disk must be installed in disk1: of each RP.

#### **Various Command Modes**

- Use the **system backup** command in administration EXEC mode to back up the administration plane configuration, including software and configurations for all SDRs in the system.
- Use the **system backup** command in the EXEC mode of an SDR to back up the software and configurations for a specific SDR.

# **Commit and Installation Operations Not Allowed During Backup**

- Configuration changes are not allowed during the backup process. Any attempts to commit configuration changes are rejected until the backup operation is complete.
- The backup process cannot be performed during an installation operation. If an installation operation is performed while a backup is in process, the backup operation terminates.

# **Displaying the Current Backup Information**

Enter the **show system backup** command to display information about the current backup files. If no backup exists, an error message is displayed.

#### Task ID

# Task Operations ID root-lr read, write

The following example shows how to back up the software and configuration files on a router.

- The **system backup** command is run in administration EXEC mode, which backs up both the administration and SDR configurations.
- The target device is defined as disk1:.
- The disk is formatted because this is the first backup on the device.

```
RP/0/RP0/CPU0:router# admin
RP/0/RP0/CPU0:router(admin)# system backup disk1:

Info: node0_0_CPU0: formatting target device
Info: node0_0_CPU0: copying admin configuration
Info: node0_0_CPU0: copying SDR configuration
Info: node0_0_CPU0: copying installed software
Info: node0_0_CPU0: backup complete.
Info: node0_0_CPU0: verifying admin configuration
Info: node0_0_CPU0: verifying installed software
Info: node0_0_CPU0: verifying installed software
Info: node0_0_CPU0: verify complete.
```

Info: node0\_0\_CPU0: command succeeded.

# **Related Topics**

show system backup, on page 23 system boot-sequence, on page 35

# system boot-sequence

To define the order of local storage devices used to boot a router, use the **system boot-sequence** command in EXEC or administration EXEC mode.

|                    | system boot-sequence     | {primary-device [secondary-device]   disable} [location {node-id   all}]                                                                                                    |
|--------------------|--------------------------|----------------------------------------------------------------------------------------------------|
| Syntax Description | primary-device           | Default device where software packages are installed and run. This device is also the default location for router configurations. The value of the <i>primary-device</i> argument is normally <b>disk0:</b> .   |
|                    | secondary-device         | (Optional) Secondary (backup) boot device, used by the <b>system backup</b> command to back up system software and configurations. Supported storage devices are:                                               |
|                    |                          | • disk0:                                                                                                    |
|                    |                          | • disk1: (if installed)                                                                                                    |
|                    |                          | <b>Note</b> The value of the <i>secondary-device</i> argument must be different from the value of the <i>primary-device</i> argument.                                                                           |
|                    | disable                  | Temporarily disables the automatic recovery mechanism.                                                                                                    |
|                    | location {node-id   all} | (Optional) Specifies the node of the RP for which to define the boot sequence. The <i>node-id</i> argument is expressed in the <i>rack/slot/module</i> notation. The <b>all</b> keyword specifies all RP nodes. |

# **Command Default**

The primary device is **disk0**: The (optional) secondary boot device is not defined.

## **Command Modes**

**EXEC** 

Administration EXEC

# **Command History**

| Release       | Modification                                                                     |
|---------------|----------------------------------------------------------------------------------|
| Release 3.4.0 | This command was introduced.                                                     |
| Release 3.4.1 | The <b>disable</b> keyword and <i>secondary-device</i> argument were introduced. |

# **Usage Guidelines**

To use this command, you must be in a user group associated with a task group that includes appropriate task IDs. If the user group assignment is preventing you from using a command, contact your AAA administrator for assistance.

Use the **system boot-sequence** command to define the local storage devices used to boot a router. You can define two devices with this command.

- The value of the *primary-device* argument defines the default device where software packages are installed and run. This device is also the default location for router configurations.
- The value of the *secondary-device* argument defines the device used by the **system backup** command to back up system software and configurations. This field is optional.

• The secondary device can also be temporarily defined when the **system backup** command is executed with the *target-device* argument. Use the **system boot-sequence** command with the *secondary-device* argument to permanently define the secondary (backup) device.

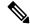

Note

The primary and secondary device definitions remain in effect until the **system boot-sequence** command is entered again.

#### **General Guidelines**

- The value of the *secondary-device* argument must be different from the value of the *primary-device* argument.
- We recommend disk0: as the primary boot device in the boot sequence, and disk1: as the secondary boot device.
- The boot device specified with the **system boot-sequence** command must be installed in the card or the command is rejected.

# **Command Mode Options**

- Use the **system boot-sequence** command in administration EXEC mode to define the boot sequence for all secure domain routers (SDRs) in the system.
- Use the **system boot-sequence** command in EXEC mode to define the boot sequence for a specific SDR.

#### **Location Node**

- Use the **location** *node-id* keyword and argument to define the boot sequence for a specific route processor (RP).
- Use the **location all** keywords to define the boot sequence for all RPs in the SDR. Use this command in administration EXEC mode to define the boot sequence for all RPs in all SDRs.

## **Disabling Automatic Recovery**

Use the **system boot-sequence** command with the **disable** keyword to disable the automatic recovery.

# **Displaying the Current Boot Sequence Settings**

Enter the **show system backup** command to display the currently configured boot sequence devices.

# Task ID

| Task<br>ID | Operations     |
|------------|----------------|
| root-lr    | read,<br>write |

The following example shows how to define the primary and secondary boot device for the active RP (DSC). In this example, the default location for software and configurations is disk0:. The location for backups of software and configurations is disk1:.

```
RP/0/RP0/CPU0:router# admin
RP/0/RP0/CPU0:router(admin)# system boot-sequence disk0: disk1:
```

Info: node0\_0\_CPU0: command succeeded.

# **Related Topics**

show system backup, on page 23 system backup, on page 31

system boot-sequence